### **Mikroprosesor & Teknik Antarmuka 1**  With ARDUINO

#### **PROGRAM STUDI TEKNIK TELKOMUNIKASI**  Semester 4

**Akuwan Saleh, MT**

### **PENILAIAN**

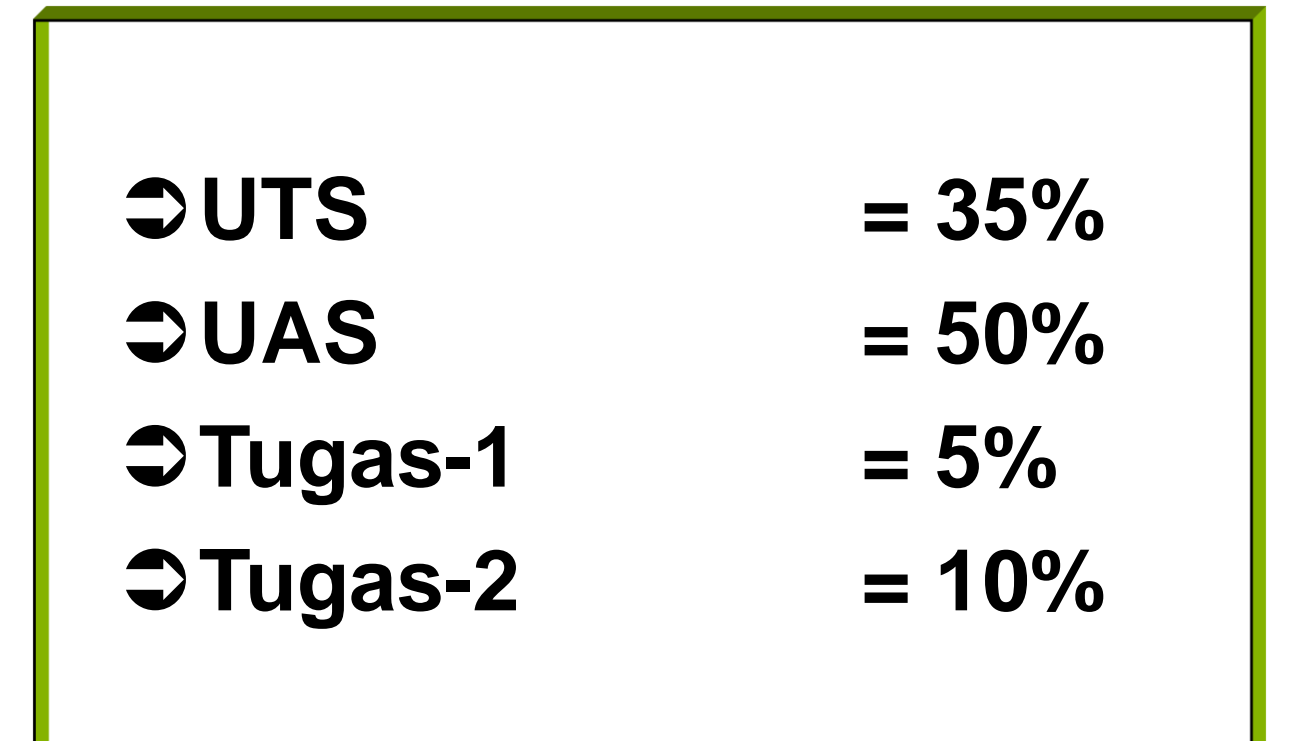

## REFERENSI

- Julien Bayle, "C Programming for Arduino", Packt Publishing Ltd, Birmingham, May 2013.
- James Floyd K & Harold T , "Arduino Adventure Escape from Gemini Station", Apress, 2013.
- Famosa Studio Arduino Starter Kit Manual V1.0, Famosa Studio, 2013.
- Martin E, Joshua N, & Jordan H, "Arduino in Action",Maniing Publications.Co, USA, 2013.
- Jack Purdum, "Beginning C for Arduino, Learn C Programming for the Arduino and Compatible Microcontrollers", Apress, 2012.
- John-David Warren, Josh Adams, and Harald Molle, "Arduino Robotics", Springe, New York, 2011.
- \_\_\_\_\_\_\_, Sistem minimum Arduino Uno/ATmega328, Instruction Manual, 2010.

### **MATERI**

- **1. PENDAHULUAN**
- **2. ANTARMUKA MIKROKONTROLER DENGAN LIGHT EMITTING DIODE (LED)**
- **3. ANTARMUKA MIKROKONTROLER DENGAN SAKLAR**
- **4. ANTARMUKA MIKROKONTROLER DENGAN LED DOT MATRIK**
- **5. ANTARMUKA MIKROKONTROLER DENGAN KEYPAD**
- **6. ANTARMUKA MIKROKONTROLER DENGAN SEVEN SEGMEN (7-S)**
- **7. ANTARMUKA MIKROKONTROLER DENGAN LCD 2x16**
- **8. PEMROGRAMAN MELODY**
- **9. ANALOG INPUT (ADC)**
- **10. KOMUNIKASI SERIAL**
- **11. ANTARMUKA MIKROKONTROLER DENGAN LM 35**
- **12. ANTARMUKA MIKROKONTROLER DENGAN LDR**
- **13. ANTARMUKA MIKROKONTROLER DENGAN LAMPU AC 220V**
- **14. ANTARMUKA MIKROKONTROLER DENGAN MOTOR DC**
- **15. ANTARMUKA MIKROKONTROLER DENGAN SENSOR ULTRASONIC**
- **16. Demo Tugas Proyek Semester**

### **14. ANTARMUKA MIKROKONTROLER DENGAN MOTOR DC**

# **TUJUAN**

- Membuat kontrol Motor DC Dengan Menggunakan PWM
- Membuat program untuk kontrol arah putaran dan kecepatan Motor DC

# **DASAR TEORI**

- ✓ **MOTOR LISTRIK** merupakan perangkat elektromagnetis yang mengubah energi listrik menjadi energi mekanik.
- ✓ Motor ditinjau dari catu nya dibagi dua jenis, yaitu motor arus searah (**Motor DC**) dan motor arus bolak-balik (**Motor AC**).
- ✓ Definisi **MOTOR DC** adalah motor listrik yang memerlukan suplai tegangan arus searah pada kumparan medan untuk diubah menjadi energi gerak mekanik.

# **Motor DC**

kutut

- ❑Jenis motor yang menggunakan *tegangan searah* sebagai sumber tenaganya.
- ❑Memiliki *2 bagian dasar* :
- 1.Bagian yang tetap/stasioner = **stator**. Stator ini menghasilkan medan magnet, baik yang dibangkitkan dari sebuah koil (elektro magnet) ataupun magnet permanen.
- 2. Bagian yang berputar disebut **rotor**. Rotor ini berupa sebuah koil dimana arus listrik mengalir.

❑ **Simbol Motor DC**

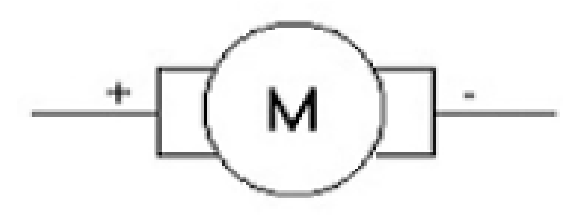

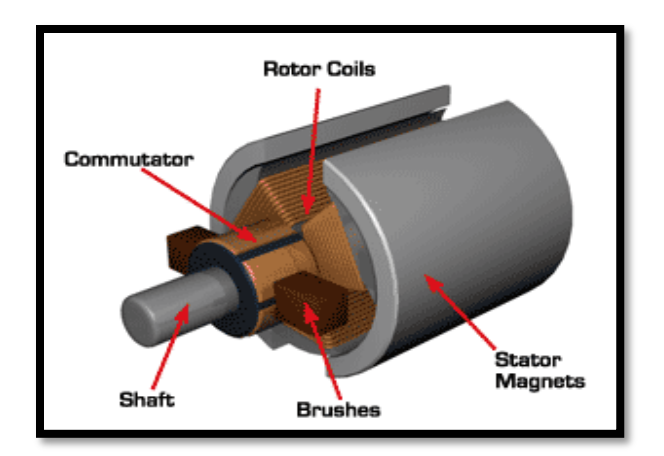

❑ **Pengaturan Arah Putar Motor DC**

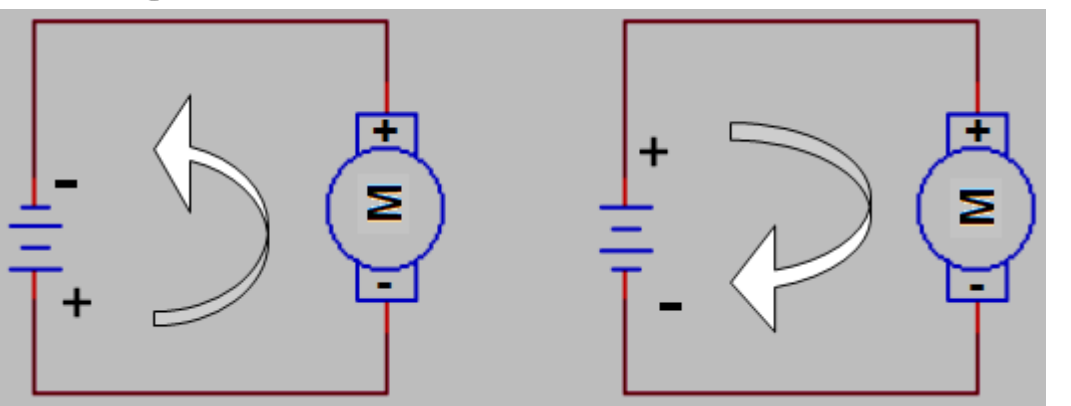

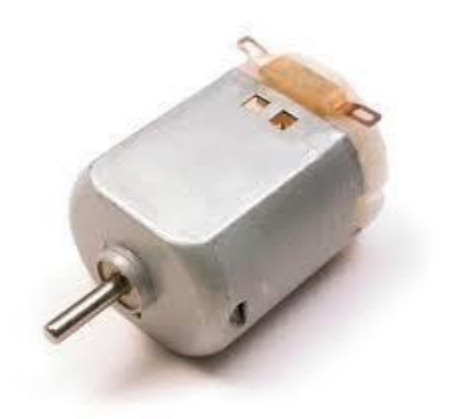

• Mengubah arah arus yang mengalir melalui motor tersebut atau dengan mengubah polaritas tegangan.

- Aplikasi pengaturan arah putarn dengan mikrokontroler menggunakan rangkaian driver.
- Driver dapat berupa IC, Transistor, H-Bridge atau dengan Relay.
- **Contoh:**

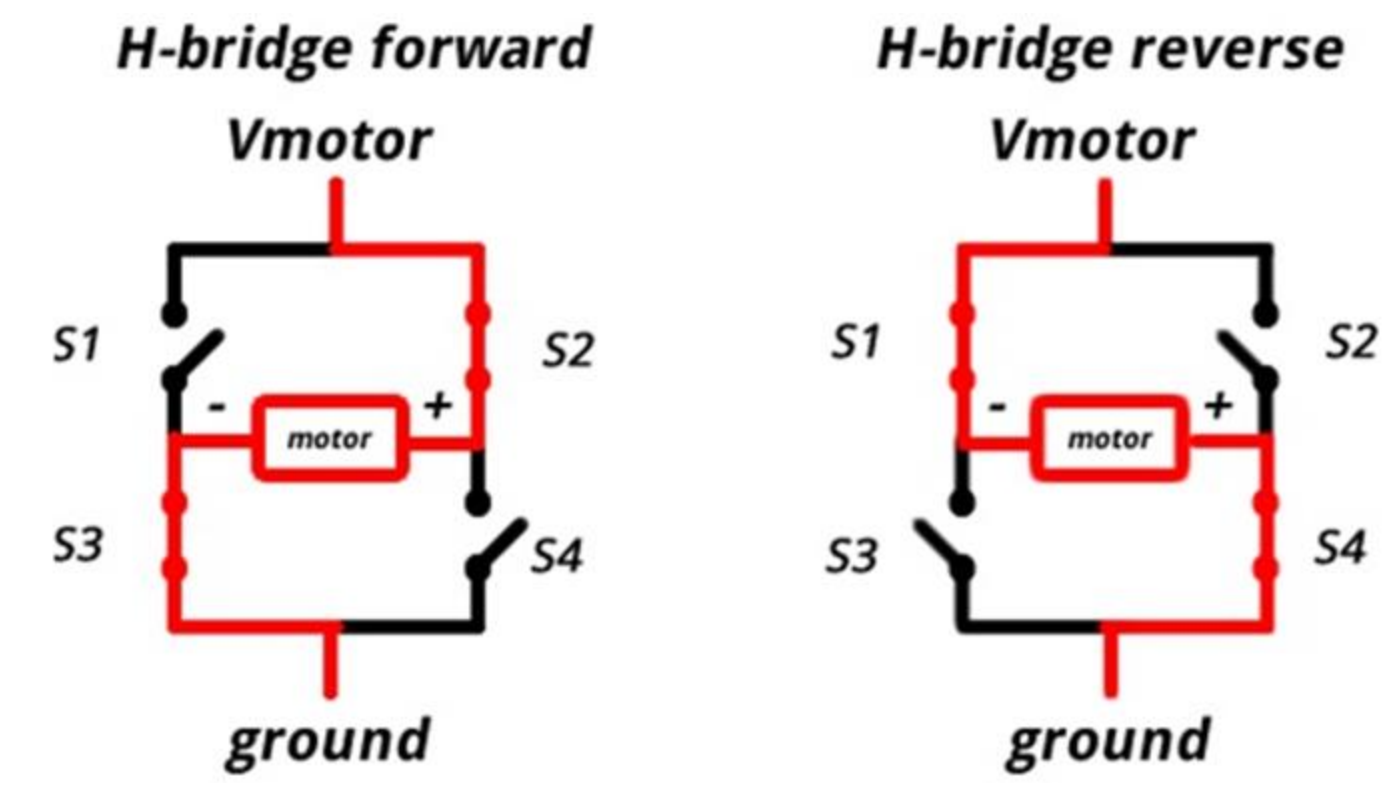

# **DRIVER H-BRIDGE**

- Rangkaian H-Bridge adalah rangkaian digunakan untuk mengendalikan motor DC.
- Rangkaian ini terdiri dari 4 buah transistor yang masing-masing bisa diaktifkan, dan sebuah motor DC di bagian tengah.
- Pada rangkaian ini, pin Q1, Q2, Q3, dan Q4 semuanya akan disambungkan ke kontroler (arduino).

## **DRIVER H-BRIDGE**

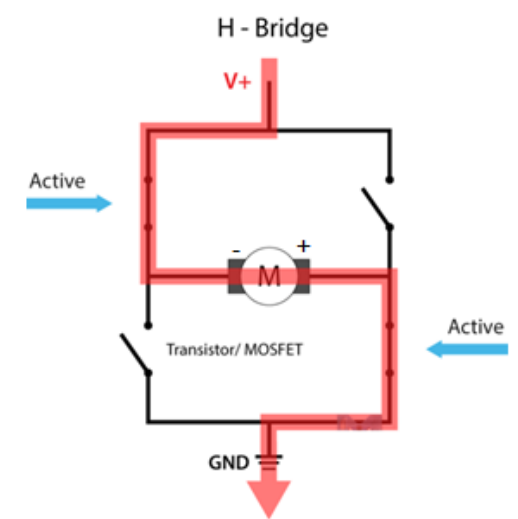

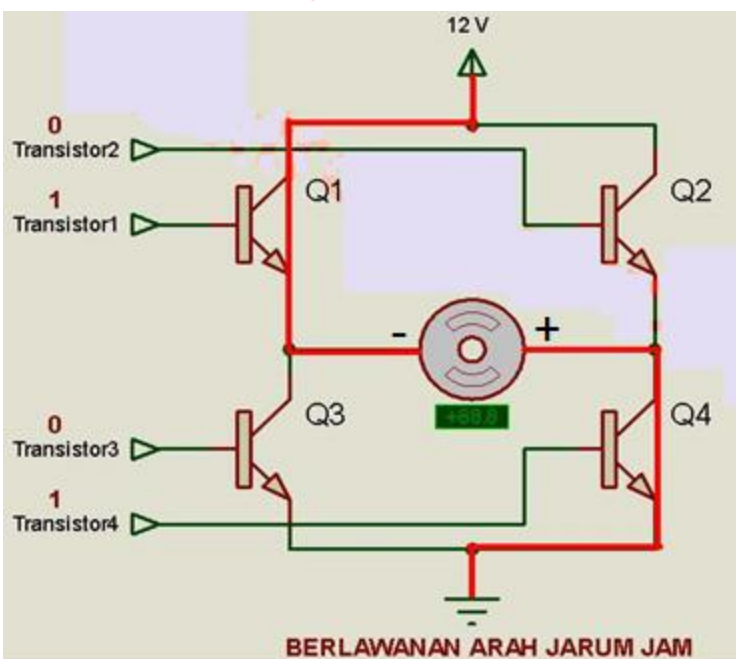

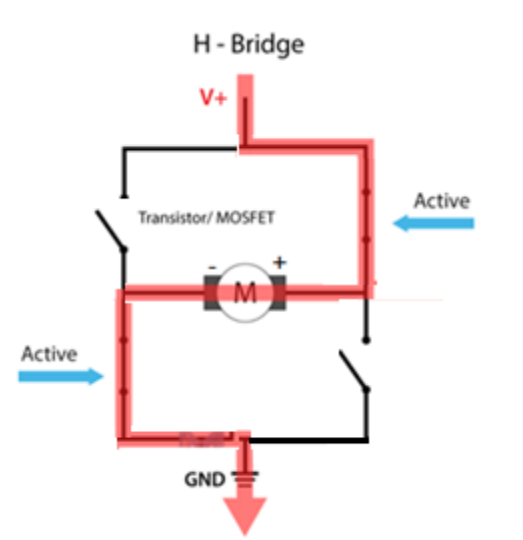

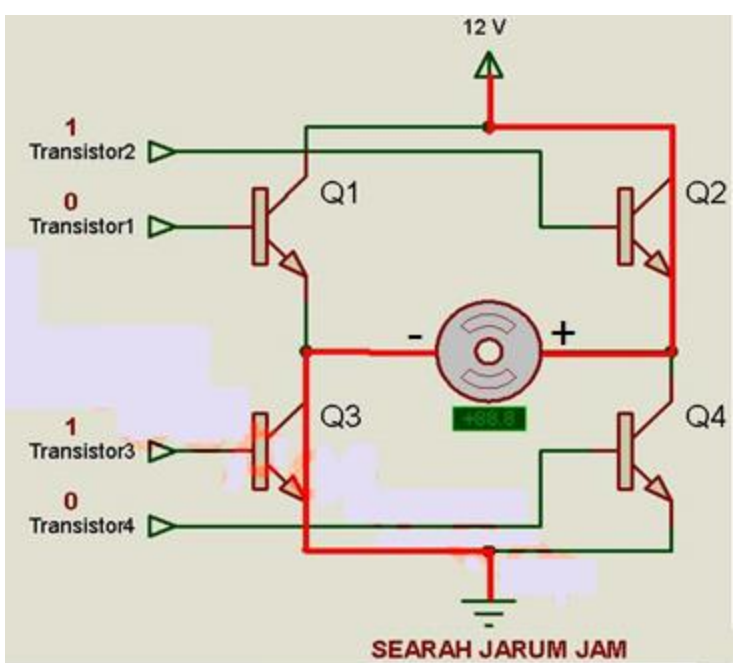

# **DRIVER H-BRIDGE**

- Prinsip kerja rangkaian ini yaitu apabila Q1 dan Q4 aktif maka motor akan bergerak ke **suatu arah**, karena ada arus yang mengalir dari Vcc ke ground.
- Sedangkan apabila Q2 dan Q3 aktif maka motor akan bergerak ke **arah yang berlawanan**, karena arus yang mengalir menuju motor arahnya berlawanan dibanding sebelumnya.
- Disini kondisi Q2 Q3 aktif tidak boleh bersamaan dengan kondisi Q4 Q1 aktif, karena bisa menyebabkan rangkaian dan motor yang rusak.
- Hal ini bisa dicegah dengan mengantisipasinya pada program arduino.

### **DRIVER H-BRIDGE (simulasi)**

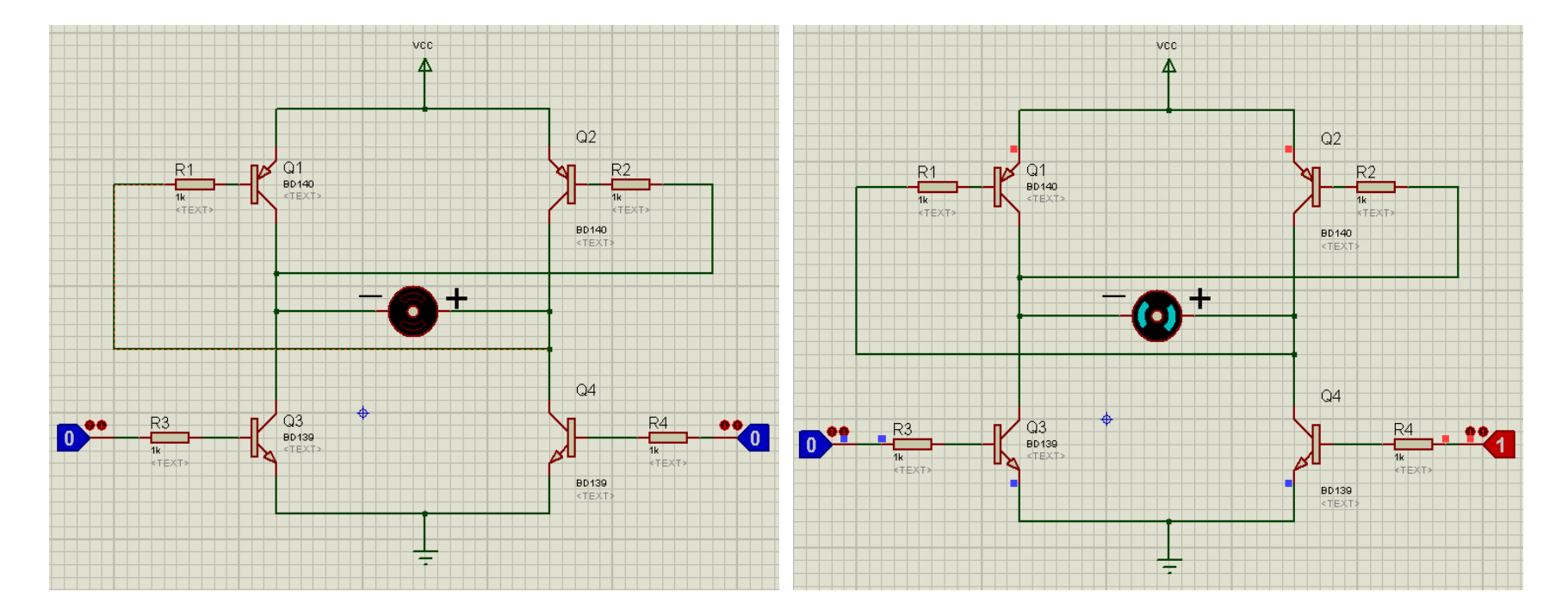

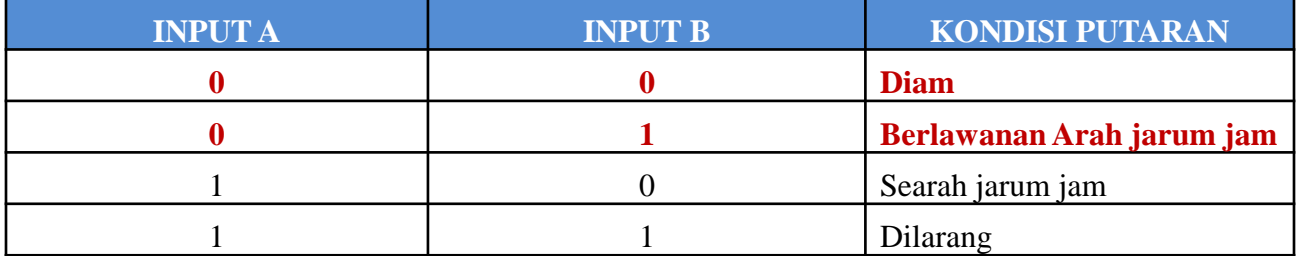

### **DRIVER H-BRIDGE (simulasi)**

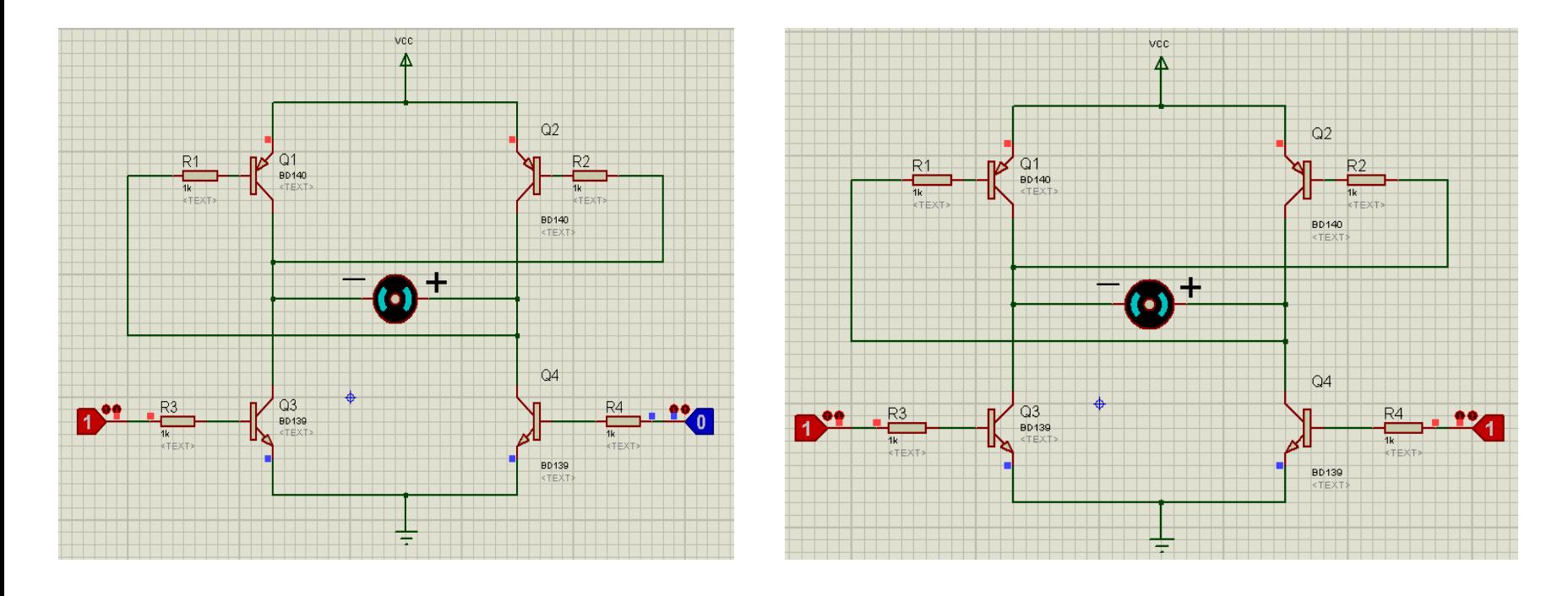

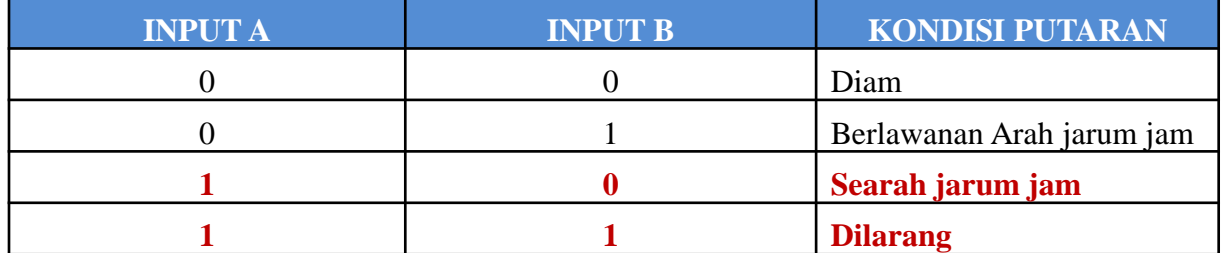

#### ❑ **Pengaturan Kecepatan Putar Motor DC**

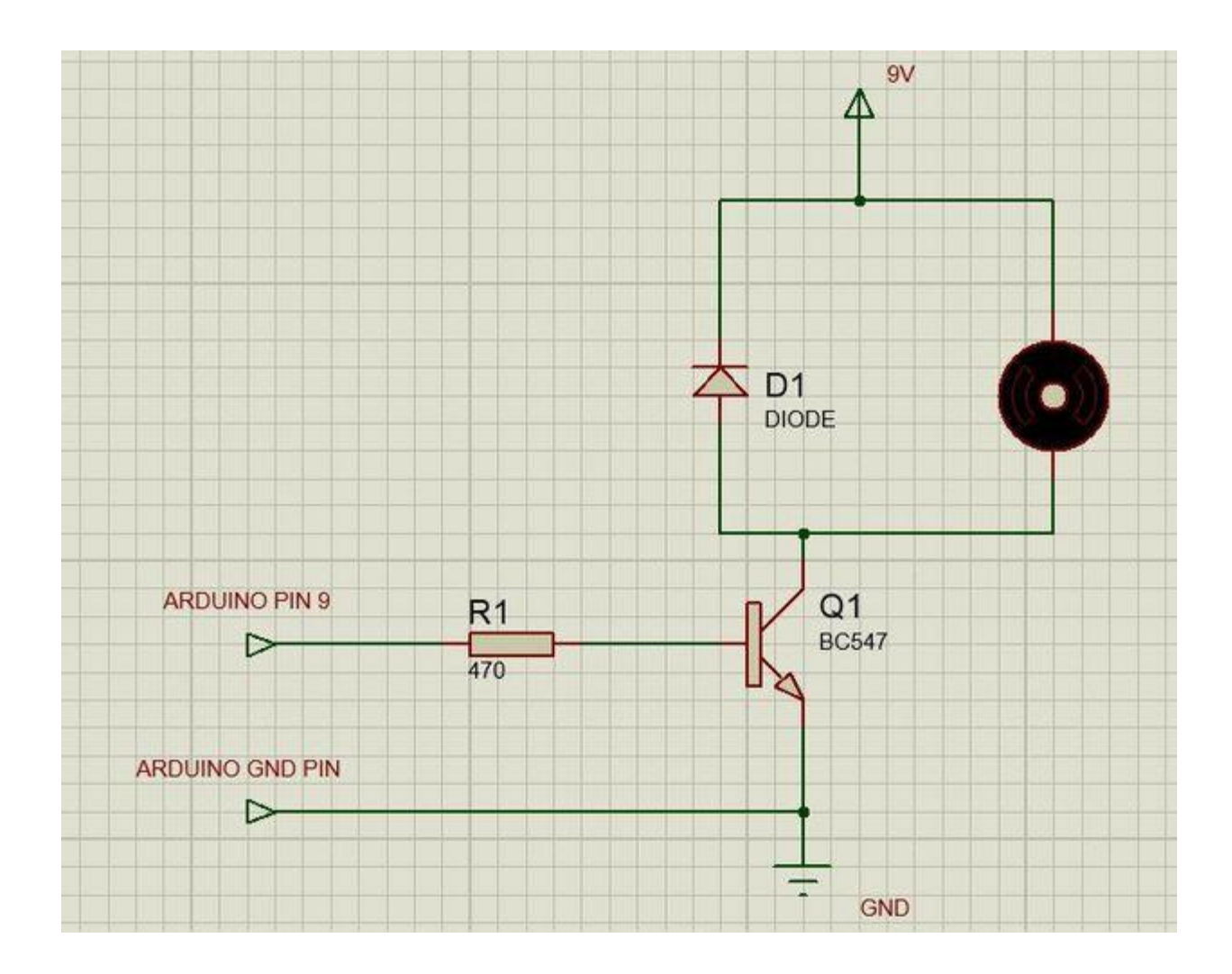

## **Hardware :**

- Arduino Uno Board
- 1x Breadboard
- 1x Dioda, Transistor dan Resistor
- Kabel jumper

## **Rangkaian-1a:**

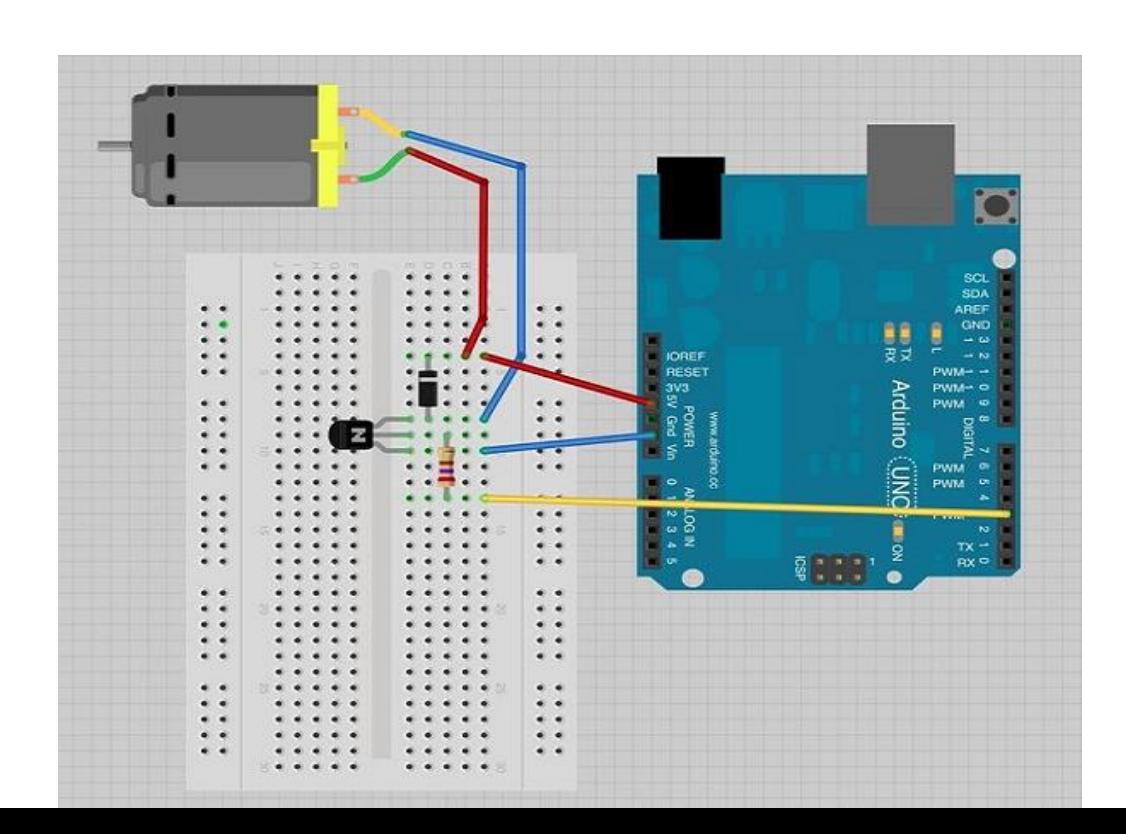

#### *PROGRAM-1a:* **Arduino Uno**

```
int motorPin = 3;
```

```
void setup() {
```

```
}
```

```
void loop() {
 digitalWrite(motorPin, HIGH);
}
```
## **Hardware :**

- Arduino Uno Board
- 1x Breadboard
- 1x Dioda, Transistor dan Resistor
- Kabel jumper **Rangkaian-1b:**

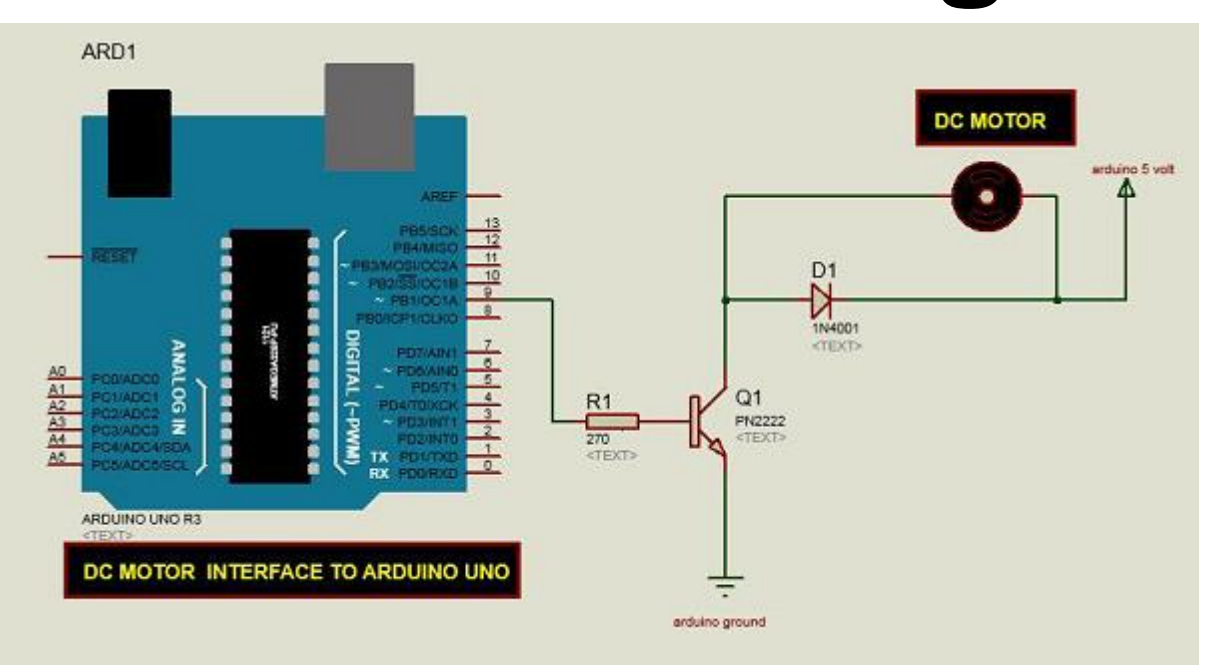

#### *PROGRAM-1b:* **Arduino Uno**

**int motorPin = 9;**

```
void setup() {
 pinMode(motorPin, OUTPUT);
 Serial.begin(9600);
 while (! Serial);
 Serial.println("Speed 0 to 255");
}
void loop() {
 if (Serial.available()) {
   int speed = Serial.parseInt();
   if (speed >= 0 && speed <= 255) {
     analogWrite(motorPin, speed);
   }
  }
}
```
**Mengatur kecepatan Motor DC**

# **DRIVER L293D**

• IC L293D, yang merupakan IC yang di dalamnya tersedia 2 buah rangkaian H-bridge. Input1 Input2 adalah pasangan masukan untuk rangkaian H-Bridge pertama, dan Input3 Input 4 adalah pasangan masukan untuk rangkaian H-Bridge ke dua..

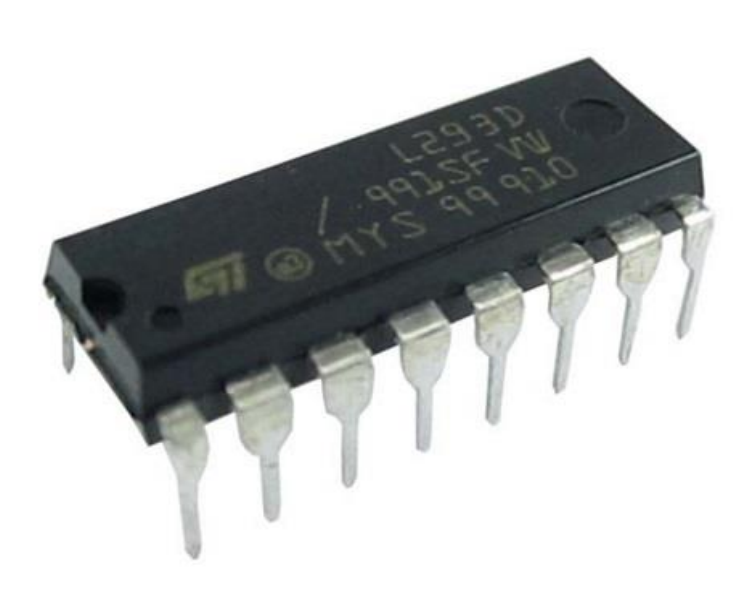

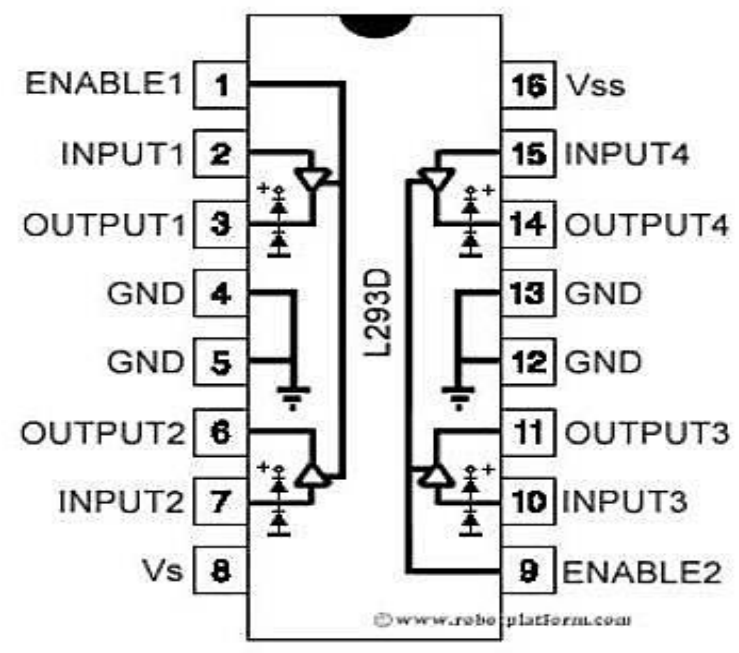

# **DRIVER L293D**

Pin Vss dan Vs disambungkan ke sumber tegangan, dan GND disambungkan ke ground. Selain itu ada juga pin ENABLE, yaitu untuk mengaktifkan penggunaan H-Bridge sesuai dengan indeks ENABLE-nya. IC ini bisa digunakan untuk mengatur gerakan motor DC.

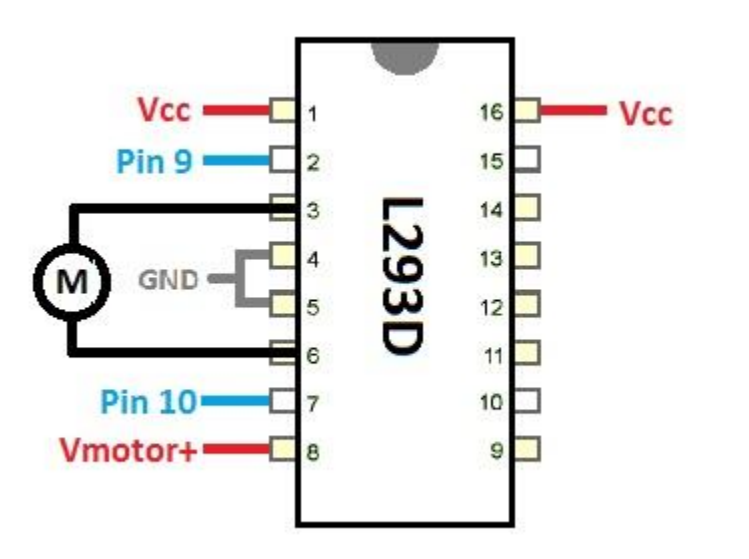

## **Hardware :**

- Arduino Uno Board
- 1x Breadboard
- 1x IC L293D
- 

# • Kabel jumper **Rangkaian-2:**

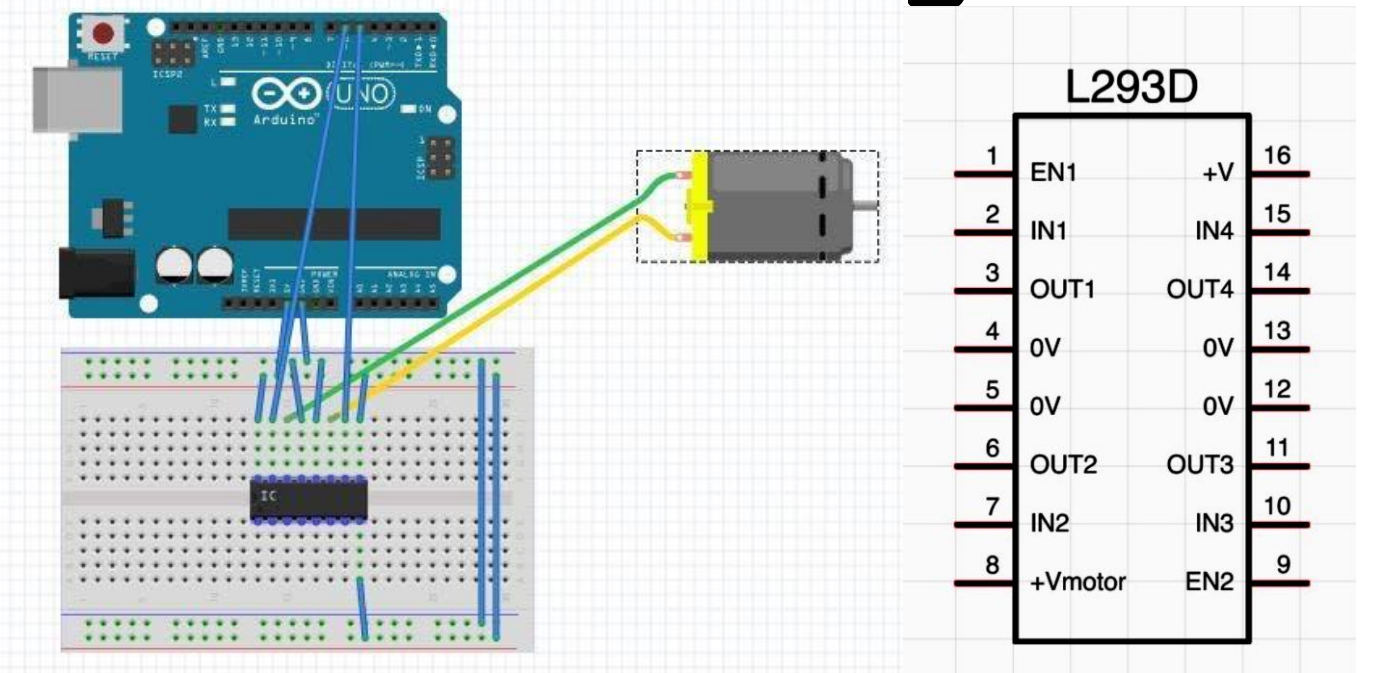

# *PROGRAM-2:*

```
void setup() {
 }
void loop() {
 for(int i = 0; i<255; i++){
  analogWrite(5, i);
  analogWrite(6, 0);
  delay(5);
 }
 for(int i = 0; i<255; i++){
  analogWrite(5, 255-i);
  analogWrite(6, 0);
  delay(5);
 }
```

```
for(int i = 0; i<255; i++){
  analogWrite(5, 0);
  analogWrite(6, i);
  delay(5);
 }
 for(int i = 0; i<255; i++){
  analogWrite(5, 0);
  analogWrite(6, 255-i);
  delay(5);
 }
}
```
#### *Latihan :*

- 1. Dengan menambahkan komponen satu saklar, buatlah kontrol arah putaran motor DC.
- 2. Dengan menambahkan komponen 3 saklar, buatlah kontrol kecepatan putaran motor DC (pelan, sedang dan cepat).